# Cisco ةيامح رادج ىلع PPPoE ليمع نيوكت Secure PIX  $\overline{\phantom{a}}$

# المحتويات

[المقدمة](#page-0-0) [المتطلبات الأساسية](#page-1-0) [المتطلبات](#page-1-1) [المكونات المستخدمة](#page-1-2) [الاصطلاحات](#page-1-3) [التكوين](#page-1-4) [الرسم التخطيطي للشبكة](#page-1-5) [التكوينات](#page-2-0) [التحقق من الصحة](#page-4-0) [استكشاف الأخطاء وإصلاحها](#page-5-0) [معلومات أستكشاف الأخطاء وإصلاحها](#page-5-1) [أوامر استكشاف الأخطاء وإصلاحها](#page-6-0) [المحاذير المعروفة في OS PIX الإصدار 6.2 و 6.3](#page-13-0) [المحاذير المعروفة في الإصدار 6.3 من OS PIX](#page-13-1) [معلومات ذات صلة](#page-13-2)

## <span id="page-0-0"></span>المقدمة

يصف هذا المستند كيفية تكوين عميل بروتوكول الاتصال من نقطة إلى نقطة (PPP (عبر الإيثرنت (PPPoE (على جدار حماية PIX Secure Cisco. يقدم OS PIX الإصدار 6.2 هذه الوظيفة وهو يستهدف 501/506) PIX(.

يجمع بروتوكول PPPoE بين معيارين مقبولين على نطاق واسع، إيثرنت و PPP، لتوفير طريقة مصدق عليها لتعيين عناوين IP إلى أنظمة العملاء. وعادة ما يكون عملاء PPPoE أجهزة كمبيوتر شخصية متصلة بموفر خدمة الإنترنت (ISP (عبر اتصال بعيد واسع النطاق، مثل DSL أو خدمة الكبلات. يقوم موفرو خدمات الإنترنت (ISPs (بنشر بروتوكول PPPoE لأنه يدعم الوصول عالي السرعة للنطاق الترددي العريض باستخدام البنية الأساسية الحالية للوصول عن بعد ولأنه أكثر سهولة للعملاء في الاستخدام. يقدم الإصدار 6.2 من جدار حماية PIX وظائف عميل PPPoE. ويتيح هذا الأمر لمستخدمي جدار حماية PIX بالمكاتب الصغيرة والمكاتب المنزلية (SOHO (الاتصال بمودمات ISPs باستخدام أجهزة مودم DSL.

حاليا، فقط القارن خارجي من ال PIX يساند هذا عمل. ما إن يكون التشكيل أيضا على القارن خارجي، هناك عملية كبسلة من كل حركة مرور مع PPP/PPPoE رؤوس. آلية المصادقة الافتراضية ل PPPoE هي بروتوكول مصادقة كلمة المرور (PAP(.

يوفر PPPoE طريقة قياسية لاستخدام طرق المصادقة الخاصة ب PPP عبر شبكة إيثرنت. عند الاستخدام من قبل مزودي خدمة الإنترنت (ISPs(، يسمح PPPoE بالتعيين المصدق لعناوين IP. في هذا النوع من التنفيذ، يتم توصيل عميل PPPoE والخادم عبر بروتوكولات التوصيل من الطبقة 2 التي تعمل عبر DSL أو اتصال آخر واسع النطاق.

لدى المستخدم خيار تكوين بروتوكول المصادقة لتأكيد الاتصال بقيمة التحدي (CHAP (أو CHAP-MS يدويا. لا يدعم

OS PIX الإصدار 6.2 و 6.3 بروتوكول الاتصال النفقي للطبقة 2 (TP2L (وبروتوكول الاتصال النفقي من نقطة إلى نقطة (PPTP (مع PPPoE.

يتكون PPPoE من مرحلتين رئيسيتين:

- مرحلة الاكتشاف النشط في هذه المرحلة، يحدد عميل PPPoE موقع خادم PPPoE، يطلق عليه مركز الوصول. أثناء هذه المرحلة، يتم تعيين معرف جلسة العمل ويتم إنشاء طبقة PPPoE.
- مرحلة جلسة PPP في هذه المرحلة، يتم التفاوض حول خيارات PPP ويتم إجراء المصادقة. وبمجرد اكتمال إعداد الارتباط، يعمل PPPoE كطريقة تضمين من الطبقة 2، مما يسمح بنقل البيانات عبر إرتباط PPP داخل رؤوس PPPoE.

عند تهيئة النظام، يقوم عميل PPPoE بإنشاء جلسة مع التيار المتردد من خلال تبادل سلسلة من الحزم. ما إن خلقت الجلسة، PPP ربط يكون setup، أي يتضمن صحة هوية يستعمل كلمة صحة هوية (PAP (بروتوكول. بمجرد إنشاء جلسة PPP، يتم تضمين كل حزمة في رؤوس PPPoE و PPP.

# <span id="page-1-0"></span>المتطلبات الأساسية

## <span id="page-1-1"></span>المتطلبات

لا توجد متطلبات خاصة لهذا المستند.

## <span id="page-1-2"></span>المكونات المستخدمة

تستند المعلومات الواردة في هذا المستند إلى إصدارات البرامج والمكونات المادية التالية:

- (4)6.3 الإصدار ،PIX OS مع PIX 501 ●
- 1721 cisco مسحاج تخديد مع ios cisco ® برمجية إطلاق 12.3(10) يشكل ك PPPoE نادل

تم إنشاء المعلومات الواردة في هذا المستند من الأجهزة الموجودة في بيئة معملية خاصة. بدأت جميع الأجهزة المُستخدمة في هذا المستند بتكوين ممسوح (افتراضي). إذا كانت شبكتك مباشرة، فتأكد من فهمك للتأثير المحتمل لأي أمر.

### <span id="page-1-3"></span>الاصطلاحات

راجع [اصطلاحات تلميحات Cisco التقنية للحصول على مزيد من المعلومات حول اصطلاحات المستندات.](//www.cisco.com/en/US/tech/tk801/tk36/technologies_tech_note09186a0080121ac5.shtml)

# <span id="page-1-4"></span>التكوين

يعرض هذا القسم المعلومات التي يمكنك إستخدامها لتكوين الميزات التي يصفها هذا المستند.

ملاحظة: للعثور على معلومات إضافية حول الأوامر التي يستخدمها هذا المستند، أستخدم [أداة بحث الأوامر](//tools.cisco.com/Support/CLILookup/cltSearchAction.do) [\(للعملاء](//tools.cisco.com/RPF/register/register.do) المسجلين فقط).

## <span id="page-1-5"></span>الرسم التخطيطي للشبكة

يستخدم هذا المستند إعداد الشبكة التالي:

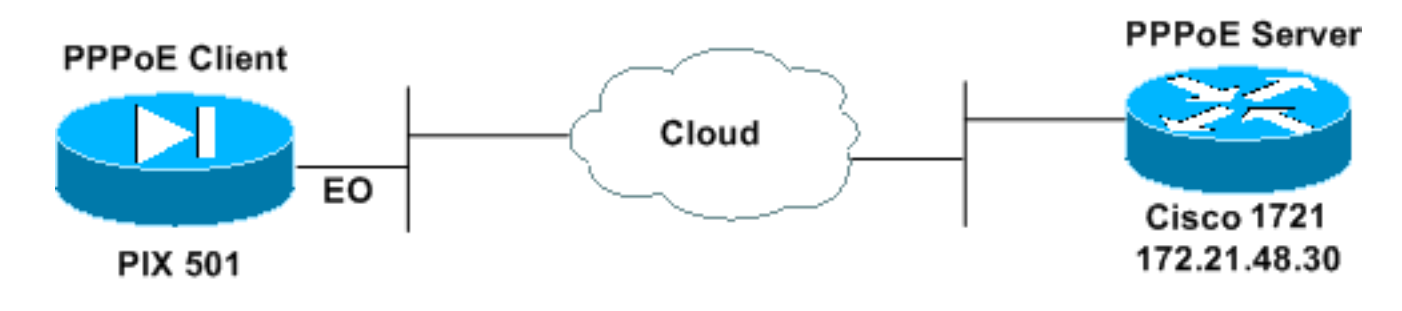

### <span id="page-2-0"></span>التكوينات

يستخدم هذا المستند هذه التكوينات.

● الموجه 1721 من Cisco كخادم PPPoE

● 501) PIX أو 506) كعميل PPPoE

في هذا الاختبار المعملي، يعمل الموجه 1721 Cisco كخادم PPPoE. لا تحتاج إلى هذا في منزلك/مكتبك البعيد نظرا لأن مزود خدمة الإنترنت (ISP) لديك يستضيف خادم PPPoE.

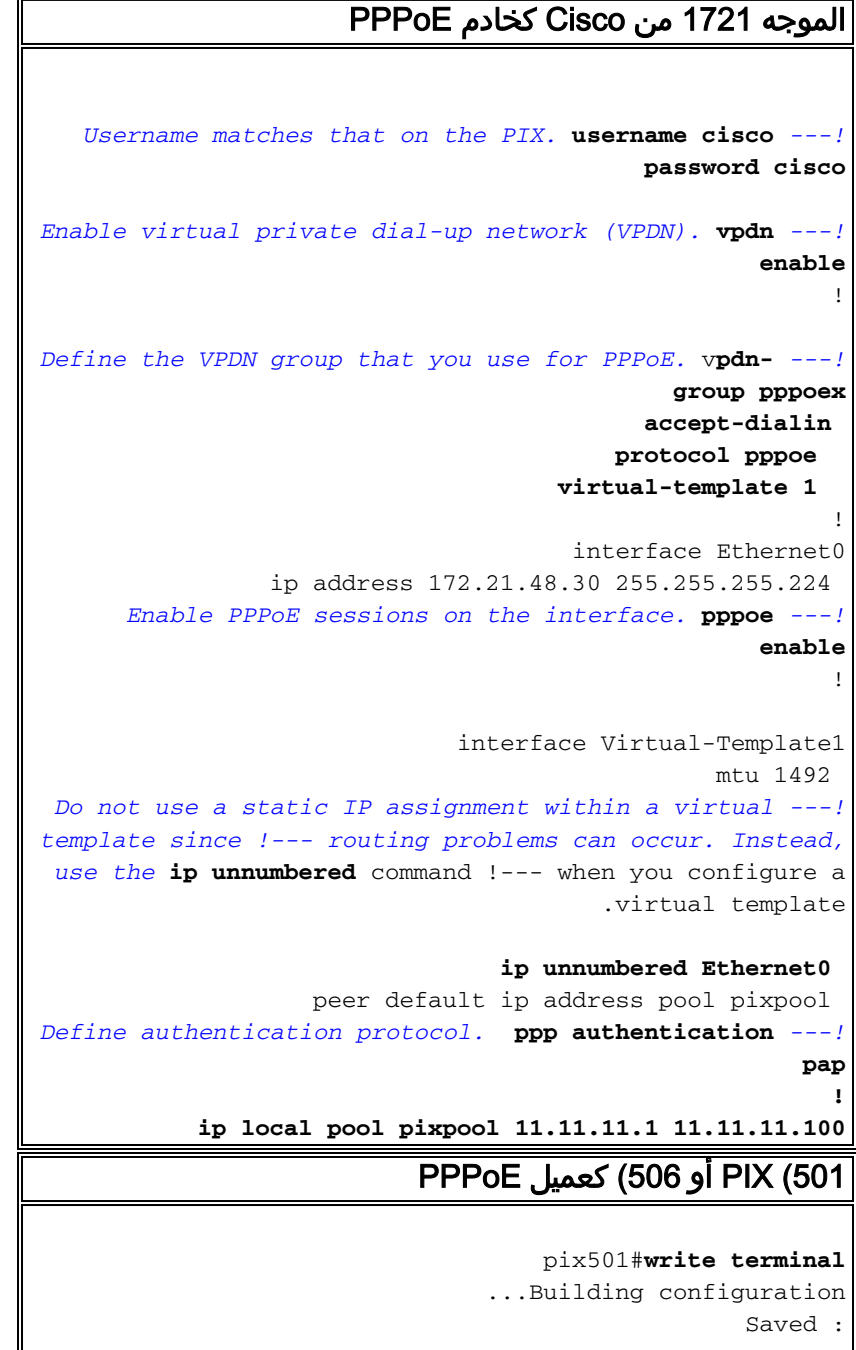

: (PIX Version 6.3(4 interface ethernet0 10baset interface ethernet1 100full nameif ethernet0 outside security0 nameif ethernet1 inside security100 enable password 8Ry2YjIyt7RRXU24 encrypted passwd 2KFQnbNIdI.2KYOU encrypted hostname pix501 domain-name cisco.com fixup protocol dns maximum-length 512 fixup protocol ftp 21 fixup protocol h323 h225 1720 fixup protocol h323 ras 1718-1719 fixup protocol http 80 fixup protocol rsh 514 fixup protocol rtsp 554 fixup protocol sip 5060 fixup protocol sip udp 5060 fixup protocol skinny 2000 fixup protocol smtp 25 fixup protocol sqlnet 1521 fixup protocol tftp 69 names pager lines 24 mtu outside 1500 mtu inside 1500 *Enable PPPoE client functionality on the interface. ---! !--- It is off by default. The* **setroute** option creates a .default !--- route if no default route exists ip address outside pppoe setroute ip address inside 192.168.1.1 255.255.255.0 ip audit info action alarm ip audit attack action alarm pdm history enable arp timeout 14400 global (outside) 1 interface nat (inside) 1 192.168.1.0 255.255.255.0 0 0 timeout xlate 3:00:00 timeout conn 1:00:00 half-closed 0:10:00 udp 0:02:00 rpc 0:10:00 h225 1:00:00 timeout h323 0:05:00 mgcp 0:05:00 sip 0:30:00 sip\_media 0:02:00 timeout uauth 0:05:00 absolute +aaa-server TACACS+ protocol tacacs aaa-server TACACS+ max-failed-attempts 3 aaa-server TACACS+ deadtime 10 aaa-server RADIUS protocol radius aaa-server RADIUS max-failed-attempts 3 aaa-server RADIUS deadtime 10 aaa-server LOCAL protocol local no snmp-server location no snmp-server contact snmp-server community public no snmp-server enable traps floodguard enable telnet timeout 5 ssh timeout 5 console timeout 0 *Define the VPDN group that you use for PPPoE. !--- ---!*

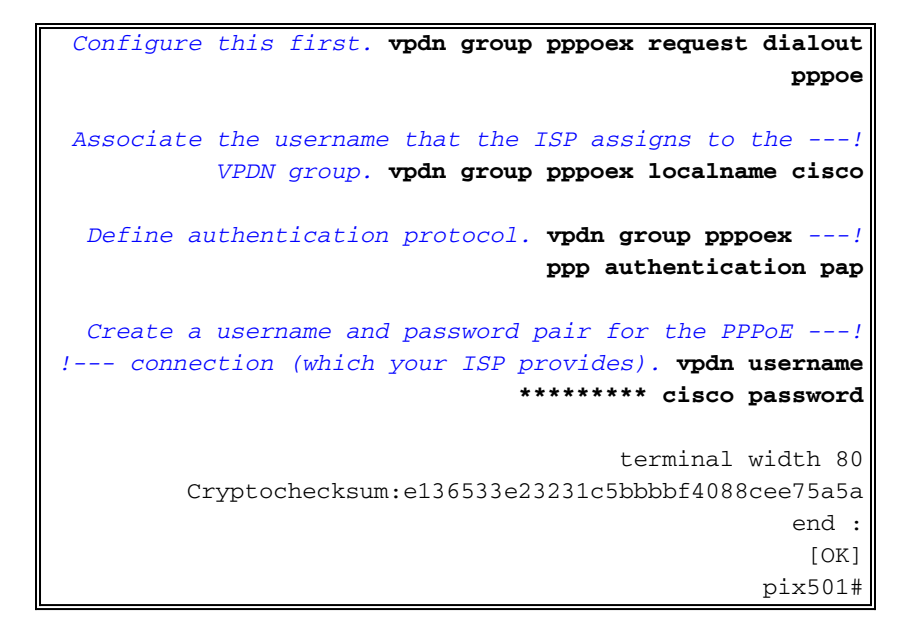

## <span id="page-4-0"></span>التحقق من الصحة

يوفر هذا القسم معلومات يمكنك إستخدامها للتأكد من أن التكوين يعمل بشكل صحيح.

يتم دعم بعض أوامر **العرض بواسطة** <u>[أداة مترجم الإخراج \(](https://www.cisco.com/cgi-bin/Support/OutputInterpreter/home.pl)[العملاء المسجلون فقط\)، والتي تتيح لك عرض تحليل](//tools.cisco.com/RPF/register/register.do)</u> [إخراج أمر](//tools.cisco.com/RPF/register/register.do) العرض.

- address ip show خارج PPPoE—يعرض معلومات تكوين عميل PPPoE الحالي.
	- pppE tunnel vpdn show—يعرض معلومات النفق لنوع النفق المحدد.
		- . show vpdn session pppPoE=يعرض حالة جلسات عمل PPPoE.
- pppinterface vpdn show —يعرض قيمة تعريف الواجهة لنفق PPPoE. يتم إنشاء واجهة PPP الظاهرية لكل نفق PPPoE.
	- group vpdn show —يعرض المجموعة المعرفة لنفق PPPoE.
	- username vpdn show —يعرض معلومات اسم المستخدم المحلي.

هذا هو مخرج الأمر address ip show خارج PPPoE:

config)#show ip address outside pppoe) 501

PPPoE Assigned IP addr: 11.11.11.1 255.255.255.255 on Interface: outside Remote IP addr: 172.21.48.30

هذا هو مخرج الأمر pppPoE tunnel vpdn show:

config)#show vpdn tunnel pppoe)501

(PPPoE Tunnel Information (Total tunnels=1 sessions=1

Tunnel id 0, 1 active sessions time since change 20239 secs Remote MAC Address 00:08:E3:9C:4C:71 packets sent, 3325 received, 41492 bytes sent, 0 received 3328

هذا هو المخرج لأمر show vpdn session pppPoE

Remote MAC is 00:08:E3:9C:4C:71 Session state is SESSION UP Time since event change 20294 secs, interface outside PPP interface id is 1 packets sent, 3334 received, 41606 bytes sent, 0 received 3337 هذا هو المخرج لأمر pppinterface vpdn show:

(PPPoE Session Information (Total tunnels=1 sessions=1

config)#show vpdn pppinterface)501 PPP virtual interface id = 1 PPP authentication protocol is PAP Server ip address is 172.21.48.30 Our ip address is 11.11.11.1 Transmitted Pkts: 3348, Received Pkts: 3345, Error Pkts: 0 MPPE key strength is None MPPE\_Encrypt\_Pkts: 0, MPPE\_Encrypt\_Bytes: 0 MPPE\_Decrypt\_Pkts: 0, MPPE\_Decrypt\_Bytes: 0 Rcvd\_Out\_Of\_Seq\_MPPE\_Pkts: 0 هذا هو المخرج لأمر group vpdn show:

> config)#show vpdn group)501 vpdn group pppoex request dialout pppoe vpdn group pppoex localname cisco vpdn group pppoex ppp authentication pap هذا هو المخرج للأمر show vpdn username:

config)#show vpdn username)501 \*\*\*\*\*\*\*\*\* vpdn username cisco password

# <span id="page-5-0"></span>استكشاف الأخطاء وإصلاحها

يوفر هذا القسم معلومات يمكنك إستخدامها لاستكشاف أخطاء التكوين وإصلاحها.

<span id="page-5-1"></span>معلومات أستكشاف الأخطاء وإصلاحها

وهذه أمثلة لتصحيح الأخطاء من التكوينات الخاطئة الشائعة على PIX. قم بتشغيل عمليات تصحيح الأخطاء هذه.

pix#**show debug debug ppp negotiation debug pppoe packet debug pppoe error debug pppoe event**

تفشل المصادقة (على سبيل المثال، اسم المستخدم/كلمة المرور غير صحيحة). ● ,Rcvd Link Control Protocol pkt, Action code is: Echo Reply len is: 4 Pkt dump: d0c3305c

**PPP pap recv authen nak: 41757468656e7469636174696f6e206661696c757265 PPP PAP authentication failed** ,Rcvd Link Control Protocol pkt, Action code is: Termination Request

len is: 0

● بروتوكول المصادقة غير صالح (على سبيل المثال، تكوين CHAP/PAP غير صحيح).

**:Xmit Link Control Protocol pkt, Action code is Config Request, len is: 6** Pkt dump: 05064a53ae2a LCP Option: MAGIC\_NUMBER, len: 6, data: 4a53ae2a

#### **Rcvd Link Control Protocol pkt, Action code is: Config Request, len is: 14** Pkt dump: 010405d40304c0230506d0c88668 LCP Option: Max\_Rcv\_Units, len: 4, data: 05d4

LCP Option: AUTHENTICATION\_TYPES, len: 4, data: c023 LCP Option: MAGIC\_NUMBER, len: 6, data: d0c88668

**Xmit Link Control Protocol pkt, Action code is: Config NAK, len is: 5** Pkt dump: 0305c22305 LCP Option: AUTHENTICATION\_TYPES, len: 5, data: c22305

Rcvd Link Control Protocol pkt, Action code is: Config ACK, len is: 6 Pkt dump: 05064a53ae2a LCP Option: MAGIC NUMBER, len: 6, data: 4a53ae2a

●

### خادم PPPoE لا يستجيب، أعد المحاولة كل 30 ثانية.

send\_padi:(Snd) Dest:ffff.ffff.ffff Src:0007.5057.e27e T ype:0x8863=PPPoE-Discovery

Ver:1 Type:1 Code:09=PADI Sess:0 Len:12 Type:0101:SVCNAME-Service Name Len:0 Type:0103:HOSTUNIQ-Host Unique Tag Len:4 00000001

#### **padi timer expired**

send\_padi:(Snd) Dest:ffff.ffff.ffff Src:0007.5057.e27e Type:0x8863=PPPoE-Discovery

Ver:1 Type:1 Code:09=PADI Sess:0 Len:12 Type:0101:SVCNAME-Service Name Len:0 Type:0103:HOSTUNIQ-Host Unique Tag Len:4 00000001

#### **padi timer expired**

send\_padi:(Snd) Dest:ffff.ffff.ffff Src:0007.5057.e27e Type:0x8863=PPPoE-Discovery

Ver:1 Type:1 Code:09=PADI Sess:0 Len:12 Type:0101:SVCNAME-Service Name Len:0 Type:0103:HOSTUNIQ-Host Unique Tag Len:4 00000001

**padi timer expired**

## <span id="page-6-0"></span>أوامر استكشاف الأخطاء وإصلاحها

يتم دعم بعض أوامر **العرض بواسطة** <u>[أداة مترجم الإخراج \(](https://www.cisco.com/cgi-bin/Support/OutputInterpreter/home.pl)[العملاء المسجلون فقط\)، والتي تتيح لك عرض تحليل](//tools.cisco.com/RPF/register/register.do)</u> [إخراج أمر](//tools.cisco.com/RPF/register/register.do) العرض.

ملاحظة: ارجع إلى [معلومات مهمة حول أوامر التصحيح](//www.cisco.com/en/US/tech/tk801/tk379/technologies_tech_note09186a008017874c.shtml) قبل إصدار أوامر debug.

- **debug pppoe ربط**—يعرض معلومات الحزمة.
- تصحيح أخطاء PPPoE—يعرض رسائل الخطأ.
- event pppOE debug—يعرض معلومات حدث البروتوكول.
- negotiation ppp debug—يسمح لك بأن ترى ما إذا كان العميل يمر بمعلومات تفاوض PPP.

● io ppp debug—يعرض معلومات الحزمة للواجهة الظاهرية PPP PPTP. .PAP مصادقة يعرض—debug ppp upap ● ● ppp debug خطأ—يعرض رسائل خطأ الواجهة الظاهرية PPTP. ● chap ppp debug—يعرض معلومات حول ما إذا كان العميل يجتاز المصادقة. أستخدم هذه الأوامر لتمكين تصحيح أخطاء عميل PPPoE: *Displays packet information.* 501(config)#**debug pppoe packet** *---! Displays error messages.* 501(config)#**debug pppoe error** *---! Displays protocol event information.* 501(config)#**debug pppoe event** *---!* send\_padi:(Snd) Dest:ffff.ffff.ffff Src:0008.a37f.be88 Type:0x8863=PPPoE-Discovery Ver:1 Type:1 Code:09=PADI Sess:0 Len:12 Type:0101:SVCNAME-Service Name Len:0 Type:0103:HOSTUNIQ-Host Unique Tag Len:4 00000001 padi timer expired PPPoE:(Rcv) Dest:0008.a37f.be88 Src:0008.e39c.4c71 Type:0x8863=PPPoE-Discovery Ver:1 Type:1 Code:07=PADO Sess:0 Len:45 Type:0101:SVCNAME-Service Name Len:0 Type:0103:HOSTUNIQ-Host Unique Tag Len:4 00000001 Type:0102:ACNAME-AC Name Len:9 3640 Type:0104:ACCOOKIE-AC Cookie Len:16 D69B0AAF 0DEBC789 FF8E1A75 2E6A3F1B PPPoE: PADO send\_padr:(Snd) Dest:0008.e39c.4c71 Src:0008.a37f.be88 Type:0x8863=PPPoE-Discovery Ver:1 Type:1 Code:19=PADR Sess:0 Len:45

Type:0101:SVCNAME-Service Name Len:0

Type:0103:HOSTUNIQ-Host Unique Tag Len:4 00000001

Type:0102:ACNAME-AC Name Len:9 3640

Type:0104:ACCOOKIE-AC Cookie Len:16 D69B0AAF 0DEBC789 FF8E1A75 2E6A3F1B

PPPoE:(Rcv) Dest:0008.a37f.be88 Src:0008.e39c.4c71 Type:0x8863=PPPoE-Discovery

Ver:1 Type:1 Code:65=PADS Sess:1 Len:45

Type:0101:SVCNAME-Service Name Len:0

Type:0103:HOSTUNIQ-Host Unique Tag Len:4 00000001

Type:0102:ACNAME-AC Name Len:9 3640

Type:0104:ACCOOKIE-AC Cookie Len:16 D69B0AAF 0DEBC789 FF8E1A75 2E6A3F1B

PPPoE: PADS

IN PADS from PPPoE tunnel

PPPoE: Virtual Access interface obtained.PPPoE: Got ethertype=800 on PPPoE interface=outside

PPPoE: Got ethertype=800 on PPPoE interface=outside

PPPoE: Got ethertype=800 on PPPoE interface=outside يوضح هذا الإخراج أوامر تصحيح أخطاء إضافية لعميل PPPoE:

> config) #debug ppp negotiation) 501 config)#**debug ppp io**)501 config)#**debug ppp upap**)501 config)#**debug ppp error**)501

**PPP virtual access open**, ifc = 0

Xmit Link Control Protocol pkt, Action code is: **Config Request**, len is: 6 Pkt dump: 0506609b39f5 LCP Option: MAGIC\_NUMBER, len: 6, data: 609b39f5

PPP xmit, ifc = 0, len: 14 data: ff03c0210101000a0506609b39f5

:PPP rcvd, ifc = 0, pppdev: 1, len: 42, data ff03c02101010012010405d40304c023050659d9f6360000000000000000 000000000000000000000000

**Rcvd Link Control Protocol** pkt, Action code is: **Config Request**, len is: 14 Pkt dump: 010405d40304c023050659d9f636 LCP Option: Max\_Rcv\_Units, len: 4, data: 05d4 LCP Option: AUTHENTICATION\_TYPES, len: 4, data: c023 LCP Option: MAGIC\_NUMBER, len: 6, data: 59d9f636

**Xmit Link Control Protocol** pkt, Action code is: **Config ACK**, len is: 14 Pkt dump: 010405d40304c023050659d9f636 LCP Option: Max\_Rcv\_Units, len: 4, data: 05d4 LCP Option: AUTHENTICATION\_TYPES, len: 4, data: c023 LCP Option: MAGIC\_NUMBER, len: 6, data: 59d9f636

> :PPP xmit, ifc = 0, len: 22 data ff03c02102010012010405d40304c023050659d9f636

:PPP rcvd, ifc = 0, pppdev: 1, len: 42, data ff03c02101020012010405d40304c023050659d9f6360000000000000000 000000000000000000000000

Rcvd Link Control Protocol pkt, Action code is: **Config Request**, len is: 14 Pkt dump: 010405d40304c023050659d9f636 LCP Option: Max\_Rcv\_Units, len: 4, data: 05d4 LCP Option: AUTHENTICATION\_TYPES, len: 4, data: c023 LCP Option: MAGIC\_NUMBER, len: 6, data: 59d9f636

Xmit Link Control Protocol pkt, Action code is: **Config ACK**, len is: 14 Pkt dump: 010405d40304c023050659d9f636 LCP Option: Max\_Rcv\_Units, len: 4, data: 05d4 LCP Option: AUTHENTICATION\_TYPES, len: 4, data: c023 LCP Option: MAGIC\_NUMBER, len: 6, data: 59d9f636

:PPP xmit, ifc = 0, len: 22 data

Xmit Link Control Protocol pkt, Action code is: Config Request, len is: 6 Pkt dump: 0506609b39f5 LCP Option: MAGIC NUMBER, len: 6, data: 609b39f5 PPP xmit, ifc = 0, len: 14 data: ff03c0210101000a0506609b39f5 :PPP rcvd, ifc = 0, pppdev: 1, len: 42, data ff03c0210201000a0506609b39f500000000000000000000000000000000 000000000000000000000000 **Rcvd Link Control Protocol pkt**, Action code is: **Config ACK**, len is: 6 Pkt dump: 0506609b39f5 LCP Option: MAGIC\_NUMBER, len: 6, data: 609b39f5 Xmit Link Control Protocol pkt, Action code is: Echo Request, len is: 4 Pkt dump: 609b39f5 PPP xmit, ifc = 0, len: 12 data: ff03c02109000008609b39f5 PPP xmit, ifc = 0, len: 20 data: ff03c0230101001005636973636f05636973636f :PPP rcvd, ifc = 0, pppdev: 1, len: 42, data ff03c0210a00000859d9f636000000000000000000000000000000000000 000000000000000000000000 **Rcvd Link Control Protocol pkt**, Action code is: **Echo Reply**, len is: 4 Pkt dump: 59d9f636 :PPP rcvd, ifc = 0, pppdev: 1, len: 42, data ff03c0230201000500000000000000000000000000000000000000000000 000000000000000000000000 :PPP upap rcvd authen ack ff03c02302010005000000000000000000000000000000000000000000000000000000000000000 00000 :PPP rcvd, ifc = 0, pppdev: 1, len: 42, data ff0380210101000a0306ac15301e00000000000000000000000000000000 000000000000000000000000 Rcvd IP Control Protocol pkt, Action code is: Config Request, len is: 6 Pkt dump: 0306ac15301e IPCP Option: Config IP, IP = 172.21.48.30 Xmit IP Control Protocol pkt, Action code is: Config Request, len is: 6 Pkt dump: 030600000000 IPCP Option: Config IP, IP = 0.0.0.0 PPP xmit, ifc = 0, len: 14 data: ff0380210101000a030600000000 Xmit IP Control Protocol pkt, Action code is: Config ACK, len is: 6 Pkt dump: 0306ac15301e IPCP Option: Config IP, IP = 172.21.48.30 PPP xmit, ifc = 0, len: 14 data: ff0380210201000a0306ac15301e :PPP rcvd, ifc = 0, pppdev: 1, len: 42, data ff0380210301000a03060b0b0b0200000000000000000000000000000000 000000000000000000000000 Rcvd IP Control Protocol pkt, Action code is: **Config NAK**, len is: 6 Pkt dump: 03060b0b0b02 IPCP Option: Config IP, IP = 11.11.11.1

ff03c02102020012010405d40304c023050659d9f636

Xmit IP Control Protocol pkt, Action code is: Config Request, len is: 6 Pkt dump: 03060b0b0b02 IPCP Option: Config IP, IP = 11.11.11.1 PPP xmit, ifc = 0, len: 14 data: ff0380210102000a03060b0b0b02 :PPP rcvd, ifc = 0, pppdev: 1, len: 42, data ff03c0210901000c59d9f636015995a10000000000000000000000000000 000000000000000000000000 Rcvd Link Control Protocol pkt, Action code is: Echo Request, len is: 8 Pkt dump: 59d9f636015995a1 Xmit Link Control Protocol pkt, Action code is: Echo Reply, len is: 8 Pkt dump: 609b39f5015995a1 PPP xmit, ifc = 0, len: 16 data: ff03c0210a01000c609b39f5015995a1 :PPP rcvd, ifc = 0, pppdev: 1, len: 42, data ff0380210202000a03060b0b0b0200000000000000000000000000000000 000000000000000000000000 Rcvd IP Control Protocol pkt, Action code is: Config ACK, len is: 6 Pkt dump: 03060b0b0b02 IPCP Option: Config IP, IP = 11.11.11.1 :PPP rcvd, ifc = 0, pppdev: 1, len: 42, data ff03c0210902000c59d9f6360159937b0000000000000000000000000000 000000000000000000000000 Rcvd Link Control Protocol pkt, Action code is: Echo Request, len is: 8 Pkt dump: 59d9f6360159937b Xmit Link Control Protocol pkt, Action code is: Echo Reply, len is: 8 Pkt dump: 609b39f50159937b PPP xmit, ifc = 0, len: 16 data: ff03c0210a02000c609b39f50159937b Xmit Link Control Protocol pkt, Action code is: Echo Request, len is: 4 Pkt dump: 609b39f5 PPP xmit, ifc = 0, len: 12 data: ff03c02109010008609b39f5 :PPP rcvd, ifc = 0, pppdev: 1, len: 42, data ff03c0210a01000859d9f636000000000000000000000000000000000000 000000000000000000000000 Rcvd Link Control Protocol pkt, Action code is: Echo Reply, len is: 4 Pkt dump: 59d9f636 تصحيح الأخطاء عند إستخدام الأمر chap-ms ppp للمصادقة

عند تكوين مصادقة CHAP-MS PPP، يكون هذا السطر هو التغيير الوحيد الذي تحتاج إليه في PIX) تظل جميع الخيارات المتبقية كما هي).

### يتغير أمر مصادقة PPP لمجموعة PPP PPPoEx VPDN إلى مصادقة MSCHAP لمجموعة PPP VPDN.

قم بتمكين تصحيح الأخطاء لأسلوب المصادقة الجديد.

config)#**debug ppp upap**)501 config)#**debug ppp error**)501 config)#**debug ppp chap**)501 PPP virtual access open, ifc = 0 Xmit Link Control Protocol pkt, Action code is: Config Request, len is: 6 Pkt dump: 05063ff50e18 LCP Option: MAGIC NUMBER, len: 6, data: 3ff50e18 PPP xmit, ifc = 0, len: 14 data: ff03c0210101000a05063ff50e18 :PPP rcvd, ifc = 0, pppdev: 1, len: 42, data ff03c02101010013010405d40305c22380050659f4cf2500000000000000 000000000000000000000000 Rcvd Link Control Protocol pkt, Action code is: Config Request, len is: 15 Pkt dump: 010405d40305c22380050659f4cf25 LCP Option: Max\_Rcv\_Units, len: 4, data: 05d4 LCP Option: AUTHENTICATION TYPES, len: 5, data: c22380

Xmit Link Control Protocol pkt, Action code is: Config ACK, len is: 15 Pkt dump: 010405d40305c22380050659f4cf25 LCP Option: Max\_Rcv\_Units, len: 4, data: 05d4 LCP Option: AUTHENTICATION\_TYPES, len: 5, data: c22380 LCP Option: MAGIC\_NUMBER, len: 6, data: 59f4cf25

> :PPP xmit, ifc = 0, len: 23 data ff03c02102010013010405d40305c22380050659f4cf25

LCP Option: MAGIC\_NUMBER, len: 6, data: 59f4cf25

:PPP rcvd, ifc = 0, pppdev: 1, len: 42, data ff03c0210201000a05063ff50e1800000000000000000000000000000000 000000000000000000000000

Rcvd Link Control Protocol pkt, Action code is: Config ACK, len is: 6 Pkt dump: 05063ff50e18 LCP Option: MAGIC NUMBER, len: 6, data: 3ff50e18

Xmit Link Control Protocol pkt, Action code is: Echo Request, len is: 4 Pkt dump: 3ff50e18

PPP xmit, ifc = 0, len: 12 data: ff03c021090000083ff50e18

:PPP rcvd, ifc = 0, pppdev: 1, len: 42, data ff03c2230103001508bfe11df6d8fb524333363430202020200000000000 000000000000000000000000

**PPP chap receive challenge: rcvd a type MS-CHAP-V1 pkt**

:PPP xmit, ifc = 0, len: 63 data ff03c2230203003b31488506adb9ae0f4cac35866242b2bac2863870291e4a88e1458f0 12526048734778a210325619092d3f831c3bcf3eb7201636973636f

> :PPP rcvd, ifc = 0, pppdev: 1, len: 42, data ff03c0210a00000859f4cf25000000000000000000000000000000000000 000000000000000000000000

Rcvd Link Control Protocol pkt, Action code is: Echo Reply, len is: 4 Pkt dump: 59f4cf25

> :PPP rcvd, ifc = 0, pppdev: 1, len: 42, data ff03c2230303000400000000000000000000000000000000000000000000 000000000000000000000000

> > :PPP rcvd, ifc = 0, pppdev: 1, len: 42, data

ff0380210101000a0306ac15301e00000000000000000000000000000000 000000000000000000000000 Rcvd IP Control Protocol pkt, Action code is: Config Request, len is: 6 Pkt dump: 0306ac15301e IPCP Option: Config IP, IP = 172.21.48.30 Xmit IP Control Protocol pkt, Action code is: Config Request, len is: 6 Pkt dump: 030600000000 IPCP Option: Config IP, IP = 0.0.0.0 PPP xmit, ifc = 0, len: 14 data: ff0380210101000a030600000000 Xmit IP Control Protocol pkt, Action code is: Config ACK, len is: 6 Pkt dump: 0306ac15301e IPCP Option: Config IP, IP = 172.21.48.30 PPP xmit, ifc = 0, len: 14 data: ff0380210201000a0306ac15301e :PPP rcvd, ifc = 0, pppdev: 1, len: 42, data ff0380210301000a03060b0b0b0200000000000000000000000000000000 000000000000000000000000 Rcvd IP Control Protocol pkt, Action code is: Config NAK, len is: 6 Pkt dump: 03060b0b0b02 IPCP Option: Config IP, IP = 11.11.11.1 Xmit IP Control Protocol pkt, Action code is: Config Request, len is: 6 Pkt dump: 03060b0b0b02 IPCP Option: Config IP, IP = 11.11.11.1 PPP xmit, ifc = 0, len: 14 data: ff0380210102000a03060b0b0b02 :PPP rcvd, ifc = 0, pppdev: 1, len: 42, data ff0380210202000a03060b0b0b0200000000000000000000000000000000 000000000000000000000000 Rcvd IP Control Protocol pkt, Action code is: Config ACK, len is: 6 Pkt dump: 03060b0b0b02 IPCP Option: Config IP, IP = 11.11.11.1 :PPP rcvd, ifc = 0, pppdev: 1, len: 42, data ff03c0210901000c59f4cf2501592b7e0000000000000000000000000000 000000000000000000000000 Rcvd Link Control Protocol pkt, Action code is: Echo Request, len is: 8 Pkt dump: 59f4cf2501592b7e Xmit Link Control Protocol pkt, Action code is: Echo Reply, len is: 8 Pkt dump: 3ff50e1801592b7e PPP xmit, ifc = 0, len: 16 data: ff03c0210a01000c3ff50e1801592b7e Xmit Link Control Protocol pkt, Action code is: Echo Request, len is: 4 Pkt dump: 3ff50e18 PPP xmit, ifc = 0, len: 12 data: ff03c021090100083ff50e18 :PPP rcvd, ifc = 0, pppdev: 1, len: 42, data ff03c0210a01000859f4cf25000000000000000000000000000000000000 000000000000000000000000

Rcvd Link Control Protocol pkt, Action code is: Echo Reply, len is: 4 Pkt dump: 59f4cf25

## <span id="page-13-0"></span>المحاذير المعروفة في OS PIX الإصدار 6.2 و 6.3

- إذا تم تكوين المسار الافتراضي بالفعل، فإن PIX لا يقوم بإنشاء PPPoE لأنه لا يمكنه الكتابة فوق المسار الافتراضي الموجود باستخدام المسار الافتراضي الذي يوفره PPPoE. إذا كنت ترغب في إستخدام المسار الافتراضي من الخادم (خيار المجموعة)، فسيحتاج المستخدم إلى مسح المسار الافتراضي على التكوين.
	- تقوم بتعريف اسم المستخدم وخادم PPPoE واحد فقط.

## <span id="page-13-1"></span>المحاذير المعروفة في الإصدار 6.3 من OS PIX

- عندما تقوم بتمكين PPPoE وفتح اقصر مسار اولا (OSPF) **وتقوم ذاكرة الكتابة** باداء بعد إسترداد عنوان IP، ينقذ المسار الافتراضي الذي تم تنزيله من خلال PPPoE أو DHCP إلى التكوين. الحل البديل هو تنفيذ ذاكرة كتابة قبل تنزيلات العنوان من خادم PPPoE.
- لا يتوافق خيار **سلسلة** PPPoE، والذي تستخدمه لإنشاء مسار افتراضي، مع بروتوكول التوجيه الديناميكي ل OSPF على جدار حماية PIX. تتم إزالة المسار الافتراضي الذي يقوم PPPoE بتكوينه من جدول التوجيه عند تكوين جملة "الشبكة" ضمن عملية OSPF. الحل هو إستخدام مسارات ثابتة.

## <span id="page-13-2"></span>معلومات ذات صلة

- <u>[صفحة دعم PIX](//www.cisco.com/en/US/products/hw/vpndevc/ps2030/tsd_products_support_eol_series_home.html?referring_site=bodynav)</u>
- [مرجع أوامر PIX](//www.cisco.com/en/US/products/hw/vpndevc/ps2030/products_tech_note09186a0080094885.shtml?referring_site=bodynav)
- [طلبات التعليقات \(RFCs\(](http://www.ietf.org/rfc.html?referring_site=bodynav)
- [الدعم التقني والمستندات Systems Cisco](//www.cisco.com/cisco/web/support/index.html?referring_site=bodynav)

ةمجرتلا هذه لوح

ةي الآلال تاين تان تان تان ان الماساب دنت الأمانية عام الثانية التالية تم ملابات أولان أعيمته من معت $\cup$  معدد عامل من من ميدة تاريما $\cup$ والم ميدين في عيمرية أن على مي امك ققيقا الأفال المعان المعالم في الأقال في الأفاق التي توكير المالم الما Cisco يلخت .فرتحم مجرتم اهمدقي يتلا ةيفارتحالا ةمجرتلا عم لاحلا وه ىل| اًمئاد عوجرلاب يصوُتو تامجرتلl مذه ققد نع امتيلوئسم Systems ارامستناه انالانهاني إنهاني للسابلة طربة متوقيا.